# Application Note: Setting up Veritas Storage Foundation™ for Oracle® RAC in a zone environment

Solaris

5.1 Service Pack 1 Rolling Patch 2

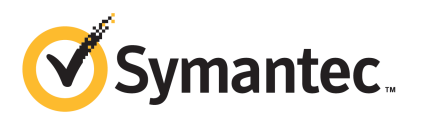

# Application Note: Setting up Veritas Storage Foundation™ for Oracle RAC in a zone environment

The software described in this book is furnished under a license agreement and may be used only in accordance with the terms of the agreement.

Product version: 5.1 SP1 RP2

Document version: 5.1SP1RP2.1

#### Legal Notice

Copyright © 2011 Symantec Corporation. All rights reserved.

Symantec, the Symantec logo, Veritas, Veritas Storage Foundation, CommandCentral, NetBackup, Enterprise Vault, and LiveUpdate are trademarks or registered trademarks of Symantec corporation or its affiliates in the U.S. and other countries. Other names may be trademarks of their respective owners.

The product described in this document is distributed under licenses restricting its use, copying, distribution, and decompilation/reverse engineering. No part of this document may be reproduced in any form by any means without prior written authorization of Symantec Corporation and its licensors, if any.

THE DOCUMENTATION IS PROVIDED "AS IS"ANDALL EXPRESS OR IMPLIED CONDITIONS, REPRESENTATIONS AND WARRANTIES, INCLUDING ANY IMPLIED WARRANTY OF MERCHANTABILITY, FITNESS FOR A PARTICULAR PURPOSE OR NON-INFRINGEMENT, ARE DISCLAIMED, EXCEPT TO THE EXTENT THAT SUCH DISCLAIMERS ARE HELD TO BE LEGALLY INVALID. SYMANTEC CORPORATION SHALL NOT BE LIABLE FOR INCIDENTAL OR CONSEQUENTIAL DAMAGES IN CONNECTION WITH THE FURNISHING, PERFORMANCE, OR USE OF THIS DOCUMENTATION. THE INFORMATION CONTAINED IN THIS DOCUMENTATION IS SUBJECT TO CHANGE WITHOUT NOTICE.

The Licensed Software and Documentation are deemed to be commercial computer software as defined in FAR 12.212 and subject to restricted rights as defined in FAR Section 52.227-19 "Commercial Computer Software - Restricted Rights" and DFARS 227.7202, "Rights in Commercial Computer Software or Commercial Computer Software Documentation", as applicable, and any successor regulations. Any use, modification, reproduction release, performance, display or disclosure of the Licensed Software and Documentation by the U.S. Government shall be solely in accordance with the terms of this Agreement.

Symantec Corporation 350 Ellis Street Mountain View, CA 94043

<http://www.symantec.com>

# Technical Support

Symantec Technical Support maintains support centers globally. Technical Support's primary role is to respond to specific queries about product features and functionality. The Technical Support group also creates content for our online Knowledge Base. The Technical Support group works collaboratively with the other functional areas within Symantec to answer your questions in a timely fashion. For example, the Technical Support group works with Product Engineering and Symantec Security Response to provide alerting services and virus definition updates.

Symantec's support offerings include the following:

- A range of support options that give you the flexibility to select the right amount of service for any size organization
- Telephone and/or Web-based support that provides rapid response and up-to-the-minute information
- Upgrade assurance that delivers software upgrades
- Global support purchased on a regional business hours or 24 hours a day, 7 days a week basis
- Premium service offerings that include Account Management Services

For information about Symantec's support offerings, you can visit our Web site at the following URL:

#### [www.symantec.com/business/support/index.jsp](http://www.symantec.com/business/support/index.jsp)

All support services will be delivered in accordance with your support agreement and the then-current enterprise technical support policy.

#### Contacting Technical Support

Customers with a current support agreement may access Technical Support information at the following URL:

#### [www.symantec.com/business/support/contact\\_techsupp\\_static.jsp](http://www.symantec.com/business/support/contact_techsupp_static.jsp)

Before contacting Technical Support, make sure you have satisfied the system requirements that are listed in your product documentation. Also, you should be at the computer on which the problem occurred, in case it is necessary to replicate the problem.

When you contact Technical Support, please have the following information available:

■ Product release level

- Hardware information
- Available memory, disk space, and NIC information
- Operating system
- Version and patch level
- Network topology
- Router, gateway, and IP address information
- Problem description:
	- Error messages and log files
	- Troubleshooting that was performed before contacting Symantec
	- Recent software configuration changes and network changes

#### Licensing and registration

If your Symantec product requires registration or a license key, access our technical support Web page at the following URL:

[www.symantec.com/business/support/](http://www.symantec.com/business/support/)

#### Customer service

Customer service information is available at the following URL:

[www.symantec.com/business/support/](http://www.symantec.com/business/support/)

Customer Service is available to assist with non-technical questions, such as the following types of issues:

- Questions regarding product licensing or serialization
- Product registration updates, such as address or name changes
- General product information (features, language availability, local dealers)
- Latest information about product updates and upgrades
- Information about upgrade assurance and support contracts
- Information about the Symantec Buying Programs
- Advice about Symantec's technical support options
- Nontechnical presales questions
- Issues that are related to CD-ROMs or manuals

#### Support agreement resources

If you want to contact Symantec regarding an existing support agreement, please contact the support agreement administration team for your region as follows:

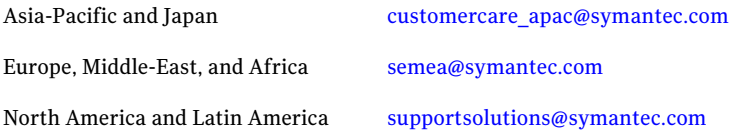

#### Documentation

Product guides are available on the media in PDF format. Make sure that you are using the current version of the documentation. The document version appears on page 2 of each guide. The latest product documentation is available on the Symantec Web site.

#### <https://sort.symantec.com/documents>

Your feedback on product documentation is important to us. Send suggestions for improvements and reports on errors or omissions. Include the title and document version (located on the second page), and chapter and section titles of the text on which you are reporting. Send feedback to:

[doc\\_feedback@symantec.com](mailto:doc_feedback@symantec.com)

#### About Symantec Connect

Symantec Connect is the peer-to-peer technical community site for Symantec's enterprise customers. Participants can connect and share information with other product users, including creating forum posts, articles, videos, downloads, blogs and suggesting ideas, as well as interact with Symantec product teams and Technical Support. Content is rated by the community, and members receive reward points for their contributions.

<http://www.symantec.com/connect/storage-management>

# Setting up SF Oracle RAC in a zone environment

This document includes the following topics:

- [About Solaris Zones](#page-6-0)
- [About SF Oracle RAC support for Oracle RAC in a zone environment](#page-8-0)
- **[Known issues](#page-9-0)**
- [Supported configuration](#page-12-0)
- <span id="page-6-0"></span>■ [Setting up an SF Oracle RAC cluster with Oracle RAC on non-global zones](#page-13-0)
- [Sample VCS configuration with non-global zones](#page-26-0)

# About Solaris Zones

Solaris Zones is a software partitioning technology, which provides a means of virtualizing operating system services to create an isolated environment for running applications. This isolation prevents processes that are running in one zone from monitoring or affecting processes running in other zones.

[Figure 1-1](#page-7-0) illustrates the zone configuration in a clustered environment.

8 | Setting up SF Oracle RAC in a zone environment About Solaris Zones

<span id="page-7-0"></span>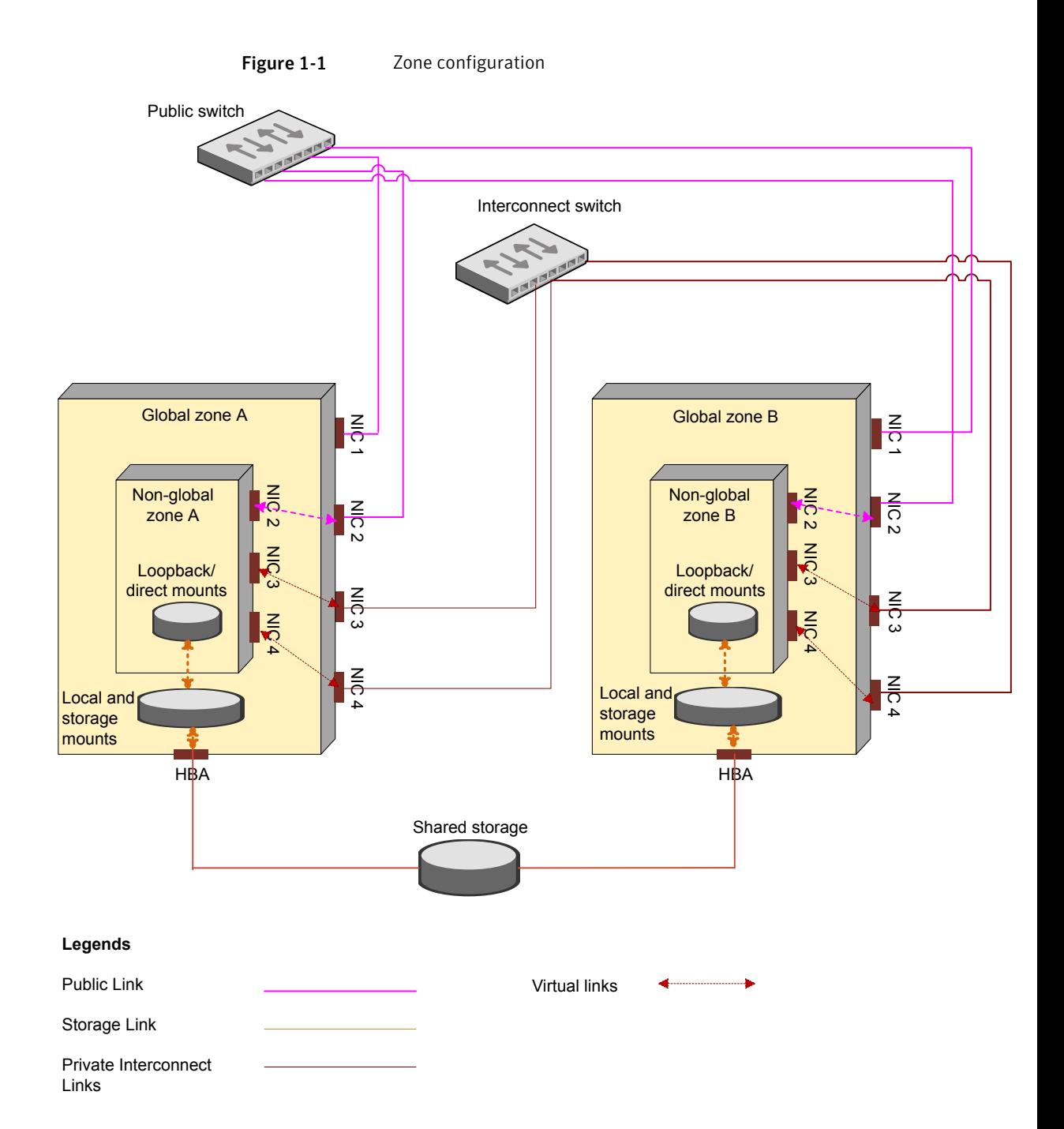

In the configuration:

- Global zones A and B are Solaris nodes that use shared storage, each having one public link.
- A non-global zone is installed in each global zone sharing storage and network resources with global zones.
- NIC1, NIC2, NIC3, and NIC4 are network interfaces on the global zones. NIC1 is a public link in global zone while NIC2, NIC3, and NIC4 are interfaces made available to the non-global zone.
- On the non-global zone, NIC2 is a public link while NIC3 and NIC4 are private links.

For each non-global zone, at least one public network interface and two private network interfaces are required.

For more information on zones:

<span id="page-8-0"></span>See the *System Administration Guide: Solaris Containers--Resource Management and Solaris Zones* document.

# About SF Oracle RAC support for Oracle RAC in a zone environment

This release supports the installation and configuration of two non-global zones in each global zone.

SF Oracle RAC and the necessary agents run in the global zone. Oracle RAC runs in the non-global zone. You must configure non-global zones with an exclusive-IP zone. The exclusive-IP zone does not share the network interface with global-zone.

Using SF Oracle RAC, you can start, stop, and monitor a non-global zone and provide high availability to Oracle RAC instances inside the non-global zone.

[Figure 1-2](#page-9-1) illustrates the SF Oracle RAC configuration in a zone environment.

10 | Setting up SF Oracle RAC in a zone environment Known issues

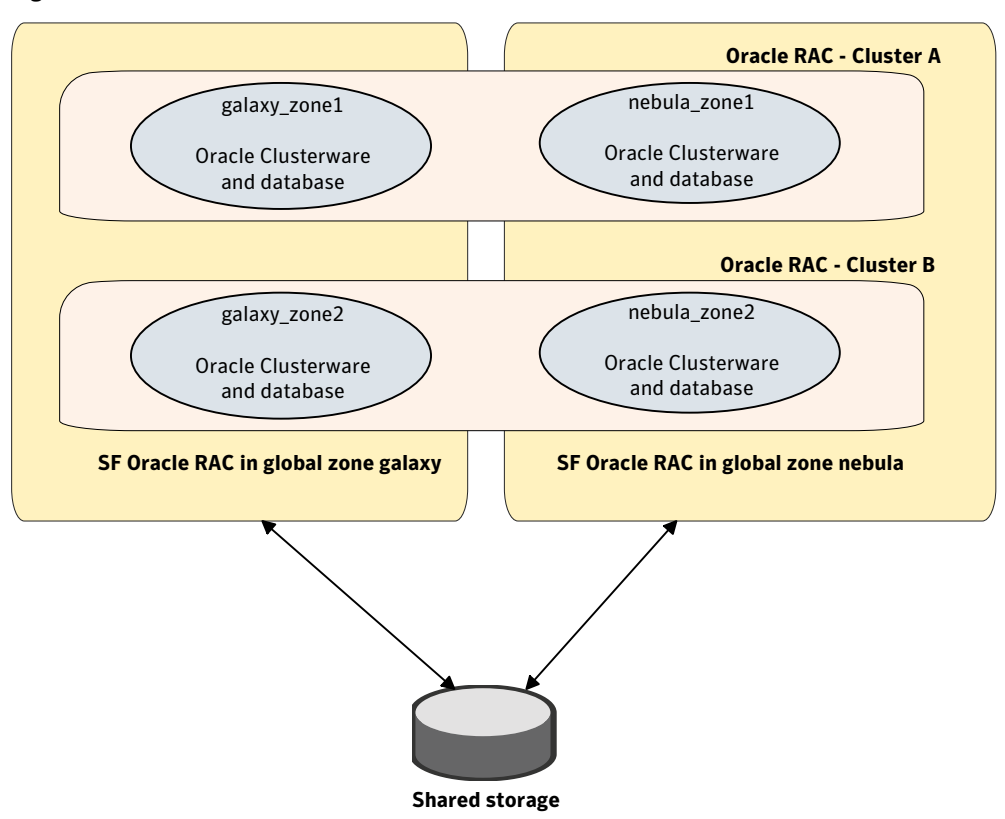

<span id="page-9-1"></span>Figure 1-2 SF Oracle RAC with Oracle RAC in a zone environment

# Known issues

<span id="page-9-0"></span>This section describes the known issues in supporting SF Oracle RAC in a zone environment.

# Issue with VCS agents

If the host name of the non-global zone is different from the name of the non-global zone, you may observe unexpected behavior with the VCS agents configured for the non-global zone.

**Workaround:** Ensure that the host name of the non-global zone is the same as the name of the non-global zone.

## Issue with CFS mounts

Attempts to mount the CFS mounts on a global zone, after they are unmounted using the hares or umount command, fail with the following error if the CFS mounts on the global zone are mounted on a non-global zone as an lofs file system:

```
VCS WARNING V-16-20011-5508 (galaxy)
CFSMount:ocrvote_mnt:online:Mount Error :
UX:vxfs mount: ERROR: V-3-21264:
/dev/vx/dsk/ocrvotedg/ocrvotevol is already mounted,
/ocrvote is busy,allowable number
of mount points exceeded
```
#### **Workaround:**

Perform the following steps to resolve the issue:

- 1. Log into the global zone as the root user.
- 2. View the CFS and lofs mounts that are unmounted on the global zone:

```
# cat /etc/mnttab |grep mount_point
```
For example:

```
# cat /etc/mnttab |grep ocrvote/ocrvote \
/zonevol/galaxy_zone/root/ocrvote lofs \
dev=53859d8 12971587943
```
- 3. Unmount the CFS and lofs mounts:
	- # **umount /zonevol/galaxy\_zone/root/***mount\_point*
- 4. Check if there are any active CFS and lofs mounts:

# **cat /etc/mnttab |grep** *mount\_point*

5. Mount the CFS and lofs mounts in one of the following ways on the global zone.

Using hares command:

# **hares -online** *res\_name* **-sys** *sys\_name*

Manually:

# **mount -F vxfs -o cluster /dev/vx/dsk/\** *dg\_name***/***vol\_name* **/***mount\_point*

6. Verify if the CFS mounts are mounted successfully:

# **cat /etc/mnttab |grep** *mount\_point*

For example:

```
# cat /etc/mnttab |grep ocrvote/dev/vx/dsk/ocrvotedg/ocrvotevol \
/ocrvote vxfsrw,suid,delaylog,largefiles,qio,cluster,\
ioerror=mdisable,crw,dev=53859d8 1297159501
```
# Stopping non-global zones configured with direct-mount file systems from outside VCS causes the corresponding zone resource to fault or go offline

Stopping non-global zones, which are configured with direct-mount file systems, from outside VCS causes the corresponding zone resource to fault or to go offline. The status of the zone shows down and the corresponding zone resource faults or goes offline. As a result, VCS cannot bring the zone resource online.

#### **Workaround:**

- 1. Log into the global zone as the root user.
- 2. Unmount the CFS mount points that were in use by the zone and are still mounted:
	- # **umount -o mntunlock=VCS /***mount\_point*
- 3. Stop the zone:
	- # **zoneadm -z** *zone\_name* **halt**

This changes the status of the non-global zone to installed or configured.

## MultiPrivNIC agent reports error messages in the VCS engine log files when a non-global zone goes down

When a non-global zone goes down, the MultiPrivNIC agent fails to get active device information. The agent prints a corresponding message without specifying the message ID. As a result, the following warning message is displayed:

VCS WARNING V-16-1-11328 Invalid message ID specified

You may ignore this message.

# Warning messages displayed when VCS restarts

When you restart VCS, the following warning message is displayed before the multi-user services inside a zone are started:

VCS WARNING V-16-10001-14056 (galaxy) Zone:vcszoneres:monitor:Zone is running without specified milestone [multi-user-server] nline - returning offline.

You may safely ignore the message.

## Error message displayed for PrivNIC resource if zone is not running

If the PrivNIC resource is configured for a zone in a non-global zone environment and the respective zone is not running, the following error message is displayed in the VCS engine  $\log$  file /var/VRTSvcs/log/engine  $*$ .log:

<span id="page-12-0"></span>VCS ERROR V-16-20035-0 (galaxy) PrivNIC:ora\_priv:monitor:Zone [zone1] not running.

# Supported configuration

The configuration supported by SF Oracle RAC for a zone environment is as follows:

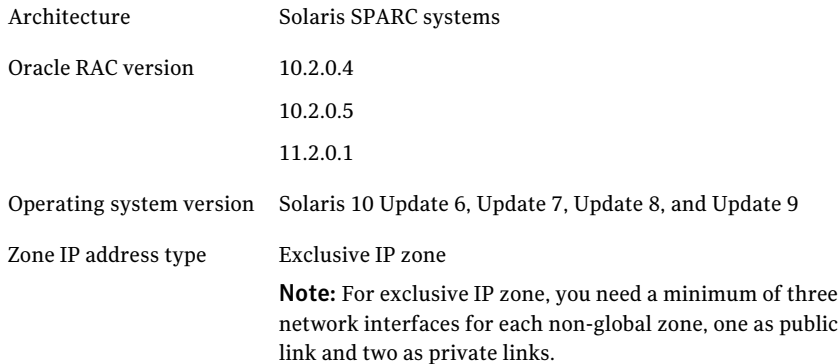

Note: All private interfaces inside a non-global zone must be configured under LLT as private interfaces. If you plan to have only one non-global zone cluster across global zones, it is recommended that the private interfaces configured for a non-global zone be exactly the same in name and total number as those which have been used for LLT configuration in the global zone. However, if you configure a subset of LLT interfaces as private interfaces in non-global zones, Oracle Clusterware will take cluster reconfiguration decisions in the event of network partition.

# Setting up an SF Oracle RAC cluster with Oracle RAC on non-global zones

<span id="page-13-0"></span>Setting up an SF Oracle RAC cluster with Oracle RAC on non-global zones involves the following steps:

1. Install and configure SF Oracle RAC on global zones.

See ["Installing and configuring SF Oracle RAC on global zones"](#page-14-0) on page 15.

2. Prepare to install non-global zones.

See ["Preparing to install non-global zones"](#page-14-1) on page 15.

3. Install non-global zones.

See ["Installing non-global zones"](#page-19-0) on page 20.

4. Create SF Oracle RAC configuration files inside non-global zones.

See ["Creating SF Oracle RAC configuration files inside non-global zones"](#page-20-0) on page 21.

5. Enable Oracle Disk Manager file access from non-global zones with Veritas File System.

See ["Enabling Oracle Disk Manager file access from non-global zones with](#page-20-1) [Veritas File System"](#page-20-1) on page 21.

6. Configure high availability for non-global zones.

See ["Configuring high availability for non-global zones"](#page-21-0) on page 22.

7. Configure the cluster name for clustering non-global zones.

See ["Configure the cluster name for clustering non-global zones"](#page-22-0) on page 23.

- 8. Install Oracle RAC in non-global zones. See ["Installing Oracle RAC inside the non-global zones"](#page-22-1) on page 23.
- 9. Relink Oracle RAC binaries with SF Oracle RAC libraries.

See ["Relinking the SF Oracle RAC libraries with Oracle RAC libraries"](#page-23-0) on page 24.

10. Create the Oracle database.

See ["Creating the Oracle database"](#page-25-0) on page 26.

<span id="page-14-0"></span>11. Configure the non-global zones under VCS.

See ["Configuring non-global zones under VCS"](#page-25-1) on page 26.

## Installing and configuring SF Oracle RAC on global zones

You need to install and configure SF Oracle RAC 5.1 SP1 RP2 on global zones.

For instructions, see the following documents:

*Veritas Storage Foundation for Oracle RAC Installation and Configuration Guide 5.1 Service Pack 1* documentation.

<span id="page-14-1"></span>*Veritas Storage Foundation and High Availability Solutions Read This First 5.1 Service Pack 1 Rolling Patch 2* documentation.

#### Preparing to install non-global zones

Note: Ensure that the host name of the non-global zone is the same as the name of the non-global zone. If this convention is violated, you may observe unexpected behavior with the VCS agents configured for the non-global zone.

Perform the following preparatory tasks:

1. Create non-global zones.

For instructions, see the *System Administration Guide: Solaris Containers - Resource Management and Solaris Zones* document.

2. After creating non-global zones, set the zone path.

For example:

```
# zonecfg -z galaxy_zone
zonecfg:galaxy_zone> set zonepath=/zone/galaxy_zone
zonecfg:galaxy_zone> commit
```
where galaxy zone is the name of the non-global zone and /zone/galaxy zone is the zone path.

3. Update the file system configuration for non-global zones by adding the following SF Oracle RAC directories as loop-back mounts:

/opt (For accessing SF Oracle RAC binaries)

/usr/local/bin ( For Oracle utilities)

/etc/vx/licenses/lic (For SF Oracle RAC licenses)

#### For example:

```
galaxy#zonecfg:galaxy_zone> add fs
galaxy#zonecfg:galaxy_zone:fs>set dir=/opt
galaxy#zonecfg:galaxy_zone:fs>set special=/opt
galaxy#zonecfg:galaxy_zone:fs>set type=lofs
galaxy#zonecfg:galaxy_zone:fs>end
galaxy#zonecfg:galaxy_zone>commit
```
4. Configure non-global zones to use network interfaces from global zones.

See ["Configuring non-global zones to use network interfaces from global](#page-15-0) [zones"](#page-15-0) on page 16.

5. Plan the storage for Oracle Cluster Registry, voting disk, and data files.

See ["Planning the storage for Oracle Cluster Registry, voting disk, and data](#page-16-0) [files"](#page-16-0) on page 17.

6. Configure non-global zones to use devices from global zones.

See ["Configuring non-global zones to use devices from global zones"](#page-18-0) on page 19.

<span id="page-15-0"></span>7. Revise the default set of privileges for non-global zones.

See ["Revising the default set of privileges for non-global zones"](#page-18-1) on page 19.

#### Configuring non-global zones to use network interfaces from global zones

Configure the non-global zone to use the network interfaces from the global zone. This is done by adding the required network interfaces to the non-global zones. The interfaces are made available to the zone after the zone is installed and booted.

Note: If you have installed two non-global zones in each global zone, ensure that you do not use the same interface on both non-global zones.

To configure non-global zones to use network interfaces from global zones

- 1 Log into each global zone as the root user.
- 2 Configure the non-global zone:

```
# zonecfg -z galaxy_zone
```
3 Create an exclusive IP zone:

```
# set ip-type=exclusive
```
4 Add the network interfaces to the non-global zone from the global zone.

The following is a sample configuration:

- # **zonecfg:galaxy\_zone>add net**
- # **zonecfg:galaxy\_zone:net>set physical=bge1**
- <span id="page-16-0"></span># **zonecfg:galaxy\_zone:net>end**
- # **zonecfg:galaxy\_zone:>commit**

#### Planning the storage for Oracle Cluster Registry, voting disk, and data files

There are two ways to make global zone file system visible to non-global zones:

- Loop back mount through zone configuration
- Direct mount under non-global zones root directory

[Table 1-1](#page-17-0) describes the mount types.

<span id="page-17-0"></span>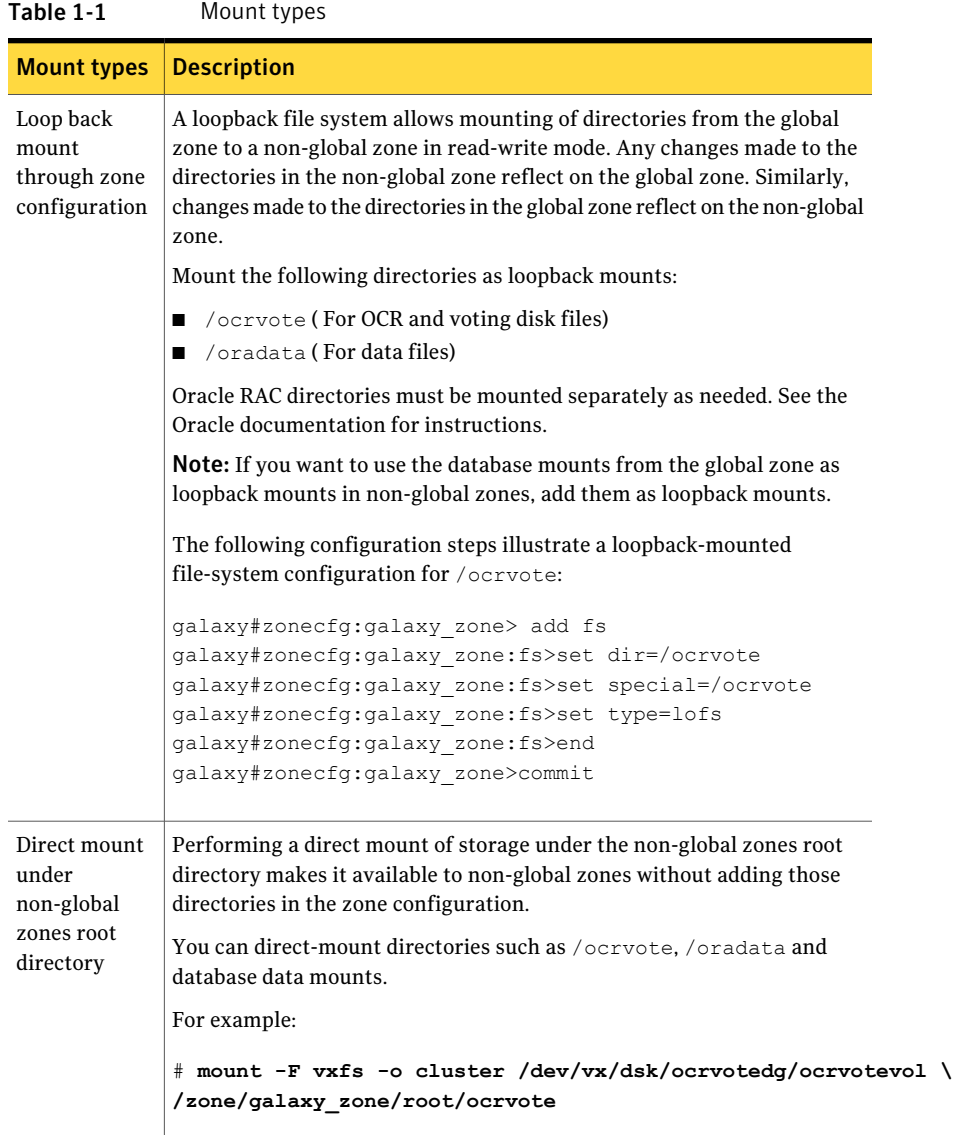

Note: Set the CVMVolDg resource attribute CVMDeactivateOnOffline to 1 for the shared disk groups that are created for data files.

For example:

```
# haconf -makerw# hares -modify ocrvote_voldg CVMDeactivateOnOffline
1# haconf -dump -makero
```
#### Configuring non-global zones to use devices from global zones

Add the following devices from the global zone to the non-global zone:

- /dev/llt
- /dev/odm/\*
- /dev/vcsmm
- /dev/lmx
- /dev/*nic\_name*

where *nic* name is the name of the network interface, for example, /dev/bge1. Ensure that you include all the public and private network interfaces configured for each non-global zone.

For example, the steps to add the device  $/$  dev $/$ odm $/$ \* are as follows:

```
galaxy# zonecfg:galaxy_zone>add device
galaxy# zonecfg:galaxy_zone:device>set match=/dev/odm/*
galaxy# zonecfg:galaxy_zone:device>end
galaxy# zonecfg:galaxy_zone:>commit
```
#### Revising the default set of privileges for non-global zones

Revise the default set of privileges for non-global zones as follows:

1. For Oracle RAC 10g Release 2: The following setting is required for OCSSD to start in Oracle RAC versions 10.2.0.4 and later.

galaxy# **zonecfg -z galaxy\_zone set limitpriv=default,proc\_priocntl**

2. For Oracle RAC 11.2.0.1: The following setting is required for Oracle Grid Infrastructure CTSSD to start:

galaxy# **zonecfg -z galaxy\_zone set limitpriv="default, \ proc\_priocntl,proc\_clock\_highres,sys\_time"**

For more information, see the Oracle Metalink document: 420265.1

# Installing non-global zones

<span id="page-19-0"></span>After configuring the non-global zone, install the non-global zone.

#### To install non-global zones

- 1 Log into each global zone as the root user.
- 2 Run the zoneadm command with the install option:

```
# zoneadm -z galaxy_zone install
Preparing to install zone <galaxy zone>.
Creating list of files to copy from the global zone.
Copying <2443> files to the zone.
Initializing zone product registry.
Determining zone package initialization order.
Preparing to initialize <1192> packages on the zone.
Initialized <1192> packages on zone.
Zone <galaxy_zone> is initialized.
Installation of <12> packages was skipped.
Installation of these packages generated warnings: <VRTSat>
The file </zone/galaxy_zone/root/var/sadm/system/logs/install_log>
contains a log of the zone installation.
```
You may see some warning messages related to the VRTS packages. These messages can be safely ignored.

3 Boot the zone:

# **zoneadm -z** *zone\_name* **boot**

- 4 Update the  $/etc/host$ s file of the global and non-global zones. Both the files must contain the IP address and host name information of the global and non-global zones.
- 5 Configure the non-global zone to run in multi-user mode.

After the non-global zone boots up, log in to the non-global zone console and configure all the required services. The following services are mandatory for SF Oracle RAC to function:

```
multi-user
multi-user-server
```
Use the following command to log in to the non-global zone console:

# zlogin -C galaxy\_zone

<span id="page-20-0"></span>To configure the required services, see the *System Administration Guide: Solaris Containers - Resource Management and Solaris Zones* document.

## Creating SF Oracle RAC configuration files inside non-global zones

Create the /etc/llthosts file inside the non-global zones.

In the following example, 0 and 1 are the node IDs for the non-global zones. The node IDs must be the same as that present in the corresponding global zone file.

A sample /etc/llthosts file for non-global zones is as follows:

```
# cat /etc/llthosts
```
0 galaxy\_zone

1 nebula\_zone

A sample /etc/llthosts file for global zones is as follows:

```
# cat /etc/llthosts
```
0 galaxy

```
1 nebula
```
# Enabling Oracle Disk Manager file access from non-global zones with Veritas File System

The ODM files in the global zone are not automatically mounted in the non-global zone after the zone is booted. Perform the following steps to enable access from non-global zones.

To enable Oracle Disk Manager file access from non-global zones with Veritas File System

- 1 Log into each global zone as the root user.
- 2 Create the  $/$ dev $/$ odm directory in the non-global zone from the global zone:

galaxy# **mkdir -p /zones/galaxy\_zone/dev/odm**

3 Log in to the non-global zone:

galaxy# **zlogin galaxy\_zone**

Mount /dev/odm manually. The /dev/odm directory is not automatically mounted after a zone is booted. Perform this operation after each reboot of the non-global zone otherwise the Oracle database fails to start after the system boots up.

```
galaxy_zone# mount -F odm /dev/odm /dev/odm
```
# Configuring high availability for non-global zones

Configure the VCS service group and resource for non-global zones.

To configure high availability for non-global zones

Log into each global zone and set up the zone configuration:

# **hazonesetup** *group\_name zoneres\_name zone\_name* **\** *password autostart parallel systems*

where *group* name is the name of the application service group.

*zoneres name* is the name of the resource configured to monitor the zone.

*zone name* is the name of the zone.

*password* is the password assigned to the VCS or security (Symantec Product Authentication Service) user created by the command.

*autostart* is the value for the AutoStart attribute. Set the value to 1.

*parallel* is the value for the Parallel attribute. Set the value to 1.

*systems* is the list of systems on which the service group will be configured. Use this option only when you create the service group.

For example:

```
# hazonesetup vcszone vcszoneres galaxy_zone password 1 1 galaxy nebula
```
<span id="page-22-0"></span>If the application service group does not exist, the script creates a service group with a resource of type Zone. The script adds a resource of type Zone to the application service group. It also creates a user account with group administrative privileges to enable inter-zone communication.

### Configure the cluster name for clustering non-global zones

Create the /etc/cluster name file and provide a unique cluster name. Use this unique cluster name when you are prompted to provide the name of the cluster during Oracle Clusterware installation.

<span id="page-22-1"></span>Note: This is a critical file that must be created for supporting multiple non-global zones on a global zone. Issues may be observed if the cluster name is not provided while configuring a non-global zone.

### Installing Oracle RAC inside the non-global zones

Install Oracle Clusterware and the Oracle database on non-global zones.

For instructions, see the Oracle documentation.

<span id="page-23-0"></span>Note: Do not create the database at this stage.

# Relinking the SF Oracle RAC libraries with Oracle RAC libraries

Relink the following libraries:

- VCS IPC library for Oracle RAC 10g installations See ["Linking the VCS IPC library"](#page-23-1) on page 24.
- <span id="page-23-1"></span>■ ODM library See ["Linking the ODM library"](#page-23-2) on page 24.

#### Linking the VCS IPC library

Perform this step only for Oracle RAC 10g installations that use VCS IPC.

Perform the steps in the procedure on each node if the Oracle libraries are on local storage. If the Oracle libraries are installed on shared storage, link the library on one node only.

#### To link the VCS IPC library

- 1 Log in as the Oracle user.
- 2 Change to the \$ORACLE\_HOME/lib directory:

```
$ cd $ORACLE_HOME/lib
```
- 3 Back up Oracle's libskgxp10 library:
	- \$ **mv libskgxp10.so libskgxp10.so.`date +%m\_%d\_%y-%H\_%M\_%S`**
- <span id="page-23-2"></span>4 Copy the file Veritas VCS IPC library:

```
$ cp /opt/VRTSvcs/rac/lib/libskgxp10_ver25_64.so libskgxp10.so
```
#### Linking the ODM library

Perform the steps in the procedure on each node if the Oracle libraries are on local storage. If the Oracle libraries are installed on shared storage, copy the libraries on one node only. Use the mount command to check that the file system containing the Oracle libraries are mounted.

#### To link the ODM library

- 1 Log in as the Oracle user.
- 2 Change to the \$ORACLE HOME/lib directory:

galaxy\_zone\$ **cd \$ORACLE\_HOME/lib**

3 Back up Oracle's ODM library.

For Oracle RAC 10g:

```
galaxy_zone$ mv libodm10.so libodm10.so.`date +%m_%d_%y-%H_%M_%S`
```
For Oracle RAC 11g:

```
galaxy_zone$ mv libodm11.so libodm11.so.`date +%m_%d_%y-%H_%M_%S`
```
4 Link the Veritas ODM library with Oracle's libodm library:

For Oracle RAC 10g:

galaxy\_zone\$ **ln -s /usr/lib/sparcv9/libodm.so libodm10.so**

For Oracle RAC 11g:

galaxy\_zone\$ **ln -s /usr/lib/sparcv9/libodm.so libodm11.so**

5 Confirm that the correct ODM library is used:

galaxy\_zone\$ **ldd \$ORACLE\_HOME/bin/oracle | grep odm**

Note: If the library is not linked correctly, no output is displayed.

6 The Oracle ODM library may not be correctly linked with the Veritas ODM library because of the presence of a static ODM library at \$ORACLE\_HOME/rdbms/lib/libodm*<version>*.a, where *<version>* is the Oracle database version. This is a known issue with Oracle. To resolve this issue, run the following commands:

galaxy\_zone\$ **cd \$ORACLE\_HOME/rdbms/lib** galaxy\_zone\$ **mv libodm10.a libodm10.a.backup** galaxy\_zone\$ **/usr/ccs/bin/make -f ins\_rdbms.mk ioracle**

Verify that the correct ODM library is used:

<span id="page-25-0"></span>galaxy\_zone\$ **ldd \$ORACLE\_HOME/bin/oracle | grep odm** libodm10.so => /app/oracle/orahome/lib/libodm10.so

For more information, see the Oracle metalink document: 725903.1

### Creating the Oracle database

<span id="page-25-1"></span>Create the Oracle RAC database in the non-global zone. For information, see the Oracle RAC documentation.

## Configuring non-global zones under VCS

Configure the non-global zones to be managed by VCS.

To configure the non-global zones under VCS

1 Stop VCS:

# **hastop -all force**

2 Update the existing configuration file on one of the nodes.

Refer to the following sample configuration file to update the Oracle  $\text{main.cf}$ file.

See ["Sample VCS configuration with non-global zones"](#page-26-0) on page 27.

3 Start VCS on the same node:

# **hastart**

4 Start VCS on the remaining nodes:

# **hastart**

5 Disable Oracle Clusterware from starting automatically on all non-global zones:

```
# clus_home/bin/crsctl disable crs
```
where *clus\_home* is the full path to the \$CRS\_HOME or \$GRID\_HOME directory depending on the Oracle RAC version.

6 If the database is configured under VCS control, change the management policy for the database from automatic to manual to prevent the Oracle database from starting automatically:

```
# $ORACLE_HOME/bin/srvctl modify database -d db_name -y manual
```
7 Set the attribute Critical to **1** for the cssd resource and the oracle resource:

```
# haconf -makerw
# hares -modify resource_name Critical 1
# haconf -dump -makero
```
<span id="page-26-0"></span>If you have two or more zones running on a system, set the attribute to 1 for each cssd and Oracle resource.

# Sample VCS configuration with non-global zones

This section illustrates sample VCS configurations for non-global zones.

- Multiple databases with loopback data mounts See ["Multiple databases with loopback data mounts"](#page-27-0) on page 28.
- Multiple databases with direct data mounts See ["Multiple databases with direct data mounts"](#page-32-0) on page 33.
- Multiple databases with loopback and direct data mounts See ["Multiple databases on multiple non-global zones"](#page-37-0) on page 38.

# Multiple databases with loopback data mounts

<span id="page-27-0"></span>[Figure 1-3](#page-27-1) illustrates the sample configuration for multiple databases with loopback data mounts.

<span id="page-27-1"></span>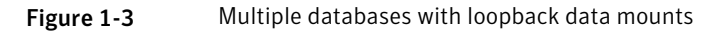

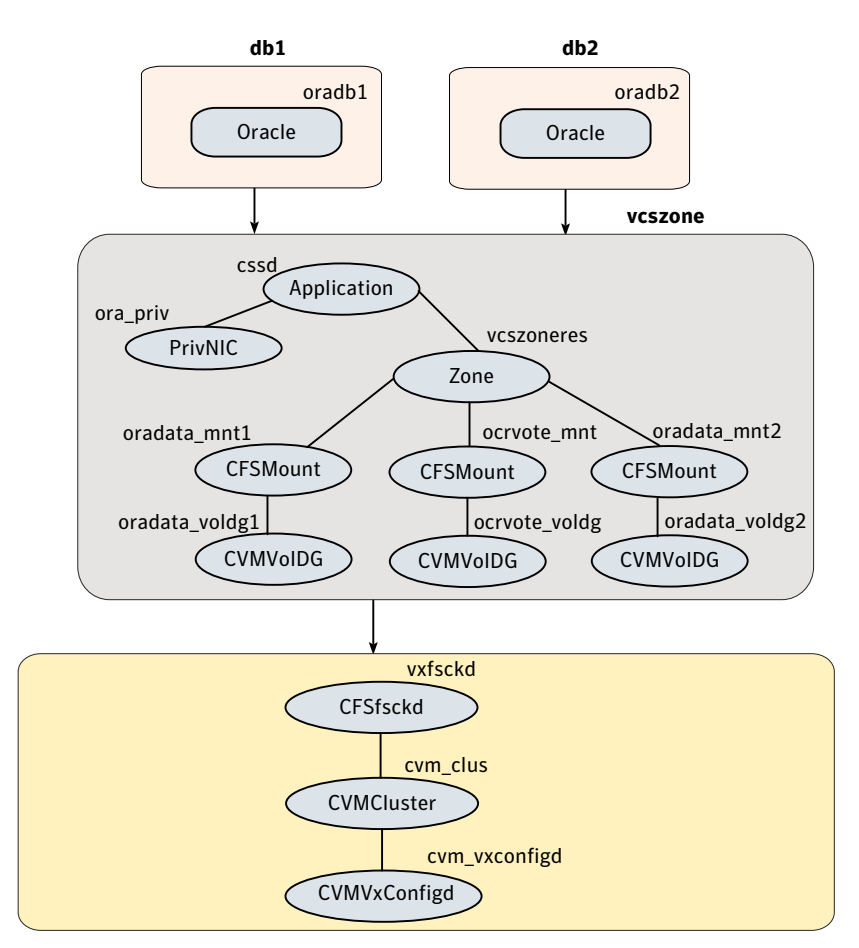

The sample main.cf file for the configuration is as follows:

```
include "OracleASMTypes.cf"
include "types.cf"
include "CFSTypes.cf"
include "CRSResource.cf"
include "CVMTypes.cf"
include "MultiPrivNIC.cf"
```

```
include "OracleTypes.cf"
include "PrivNIC.cf"
cluster sfraczone (
   UserNames = { admin = aLMeLGIIMhMMkUMqLJ,
                 z vcszoneres galaxy = INOmNKnK,
                 z vcszoneres nebula = aPQoPMpM }
   Administrators = { admin }
  UseFence = SCSI3
  HacliUserLevel = COMMANDROOT
 )
system galaxy (
)
system nebula (
)
group cvm (
   SystemList = { qalaxy = 0, nebula = 1 }
  AutoFailOver = 0
  Parallel = 1
  AutoStartList = { galaxy, nebula }
 )
CFSfsckd vxfsckd (
 )
 CVMCluster cvm_clus (
    CVMClustName = sfraczone
   CVMNodeId = { qalaxy = 0, nebula = 1 }
   CVMTransport = gab
   CVMTimeout = 200
  \lambdaCVMVxconfigd cvm_vxconfigd (
   Critical = 0CVMVxconfigdArgs = { syslog }
 )
 cvm_clus requires cvm_vxconfigd
 vxfsckd requires cvm_clus
```

```
30 | Setting up SF Oracle RAC in a zone environment
    Sample VCS configuration with non-global zones
```

```
group db1 (
   SystemList = { qalaxy = 0, nebula = 1 }
   ContainerInfo @galaxy = { Name = galaxy zone, Type = Zone, Enabled = 1 }
   ContainerInfo @nebula = { Name = nebula zone, Type = Zone, Enabled = 1 }
  Parallel = 1
  AutoStartList = { qalaxy, nebula}}
  Administrators = { z_vcszoneres_galaxy, z_vcszoneres_nebula }
 \lambdaOracle oradb1 (
   Critical = 1Sid @galaxy = db11
    Sid @nebula = db12
   Owner = oracle
   Home = "/oracle/10g/dbhome"
    StartUpOpt = SRVCTLSTART
    ShutDownOpt = SRVCTLSTOP
  \lambdarequires group vcszone online local firm
group db2 (
  SystemList = { qalaxy = 0, nebula = 1 }
  ContainerInfo @galaxy = { Name = galaxy zone, Type = Zone, Enabled = 1 }
 ContainerInfo @nebula = { Name = nebula zone, Type = Zone, Enabled = 1 }
 Parallel = 1
 AutoStartList = \{ galaxy, nebula}
 Administrators = { z vcszoneres galaxy, z vcszoneres nebula }
)
Oracle oradb2 (
  Critical = 1
  Sid @galaxy = db21
  Sid @nebula = db22
  Owner = oracle
   Home = "/oracle/10g/dbhome"
  StartUpOpt = SRVCTLSTART
  ShutDownOpt = SRVCTLSTOP
\lambdarequires group vcszone online local firm
group vcszone (
```

```
SystemList = { qalaxy = 0, nebula = 1 }
   ContainerInfo @galaxy = { Name = galaxy zone, Type = Zone, Enabled = 1 }
   ContainerInfo @nebula = { Name = nebula zone, Type = Zone, Enabled = 1 }
   Parallel = 1
   AutoStartList = { galaxy, nebula }
  Administrators = { z vcszoneres galaxy, z vcszoneres nebula }
 \lambdaApplication cssd (
    Critical = 1StartProgram = "/opt/VRTSvcs/rac/bin/cssd-online"
    StopProgram = "/opt/VRTSvcs/rac/bin/cssd-offline"
    CleanProgram = "/opt/VRTSvcs/rac/bin/cssd-clean"
    MonitorProgram = "/opt/VRTSvcs/rac/bin/cssd-monitor"
  )
 CFSMount ocrvote_mnt (
    Critical = 0MountPoint @galaxy = "/ocrvote"
   MountPoint @nebula = "/ocrvote"
    BlockDevice = "/dev/vx/dsk/ocrvotedg/ocrvotevol"
    MountOpt = "mincache=direct"
  \lambdaCVMVolDg ocrvote_voldg (
    Critical = 0CVMDiskGroup = ocrvotedg
    CVMVolume = { ocrvotevol }
   CVMActivation = sw
    CVMDeactivateOnOffline = 1
  )
CFSMount oradata_mnt1 (
   Critical = 0
    MountPoint @galaxy = "/db1"
   MountPoint @nebula = "/db1"
    BlockDevice = "/dev/vx/dsk/db1dg/db1vol"
  \lambdaCVMVolDg oradata_voldg1 (
    Critical = 0
```

```
CVMDiskGroup = db1dg
   CVMVolume = { db1vol }
   CVMActivation = sw
   CVMDeactivateOnOffline = 1
 \lambdaCFSMount oradata_mnt2 (
   Critical = 0MountPoint @galaxy = "/db2"
   MountPoint @nebula = "/db2"
   BlockDevice = "/dev/vx/dsk/db2dg/db2vol"
 )
CVMVolDg oradata_voldg2 (
   Critical = 0CVMDiskGroup = db2dg
   CVMVolume = { db2vol }
   CVMActivation = sw
   CVMDeactivateOnOffline = 1
 )
PrivNIC ora_priv (
   Critical = 0Device 0galaxy = { bge2 = 0, bge3 = 1 }
   Device @nebula = { bqe2 = 0, bqe3 = 1 }
   Address @galaxy = "192.168.1.12"
   Address @nebula = "192.168.1.13"
   NetMask = "255.255.255.0"
 )
Zone vcszoneres (
 )
requires group cvm online local firm
cssd requires ora_priv
cssd requires vcszoneres
ocrvote mnt requires ocrvote voldg
oradata_mnt1 requires oradata_voldg1
oradata_mnt2 requires oradata_voldg2
vcszoneres requires ocrvote_mnt
vcszoneres requires oradata_mnt1
vcszoneres requires oradata_mnt2
```
# Multiple databases with direct data mounts

<span id="page-32-0"></span>[Figure 1-4](#page-32-1) illustrates a sample configuration for multiple databases with direct data mounts.

<span id="page-32-1"></span>Figure 1-4 Multiple databases with direct data mounts

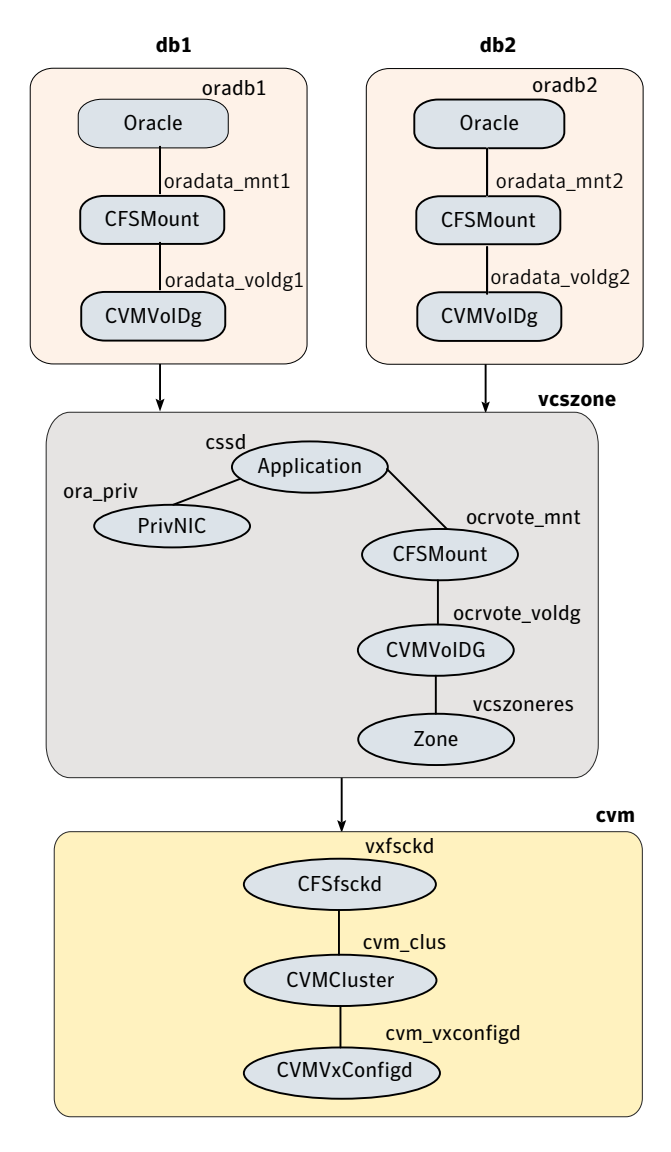

The sample main.cf file is as follows:

```
include "OracleASMTypes.cf"
include "types.cf"
include "CFSTypes.cf"
include "CRSResource.cf"
include "CVMTypes.cf"
include "MultiPrivNIC.cf"
include "OracleTypes.cf"
include "PrivNIC.cf"
cluster sfraczone (
   UserNames = { admin = aLMeLGlIMhMMkUMgLJ,
                 z vcszoneres galaxy = INOmNKnK,
                 z vcszoneres nebula = aPQoPMpM }
   Administrators = { admin }
  UseFence = SCSI3
  HacliUserLevel = COMMANDROOT
)
system galaxy (
)
system nebula (
)
group cvm (
   SystemList = { qalaxy = 0, nebula = 1 }
  AutoFailOver = 0
  Parallel = 1
  AutoStartList = { galaxy, nebula }
)
CFSfsckd vxfsckd (
 )
CVMCluster cvm_clus (
   CVMClustName = sfraczone
    CVMNodeId = { qalaxy = 0, nebula = 1 }
   CVMTransport = gab
   CVMTimeout = 200
  )
 CVMVxconfigd cvm_vxconfigd (
    Critical = 0
```

```
CVMVxconfigdArgs = { syslog }
  \lambdacvm_clus requires cvm_vxconfigd
 vxfsckd requires cvm_clus
group db1 (
   SystemList = { qalaxy = 0, nebula = 1 }
   ContainerInfo @galaxy = { Name = galaxy zone, Type = Zone, Enabled = 1 }
   ContainerInfo @nebula = { Name = nebula zone, Type = Zone, Enabled = 1 }
   Parallel = 1
   AutoStartList = { qalaxy, nebula }
  Administrators = { z vcszoneres galaxy, z vcszoneres nebula }
\lambdaCFSMount oradata_mnt1 (
  Critical = 0MountPoint @galaxy = "/zones/galaxy_zone/root/db1"
  MountPoint @nebula = "/zones/nebula_zone/root/db1"
  BlockDevice = "/dev/vx/dsk/db1dg/db1vol"
 )
CVMVolDg oradata_voldg1 (
  Critical = 0CVMDiskGroup = db1dg
  CVMVolume = { db1vol }
  CVMActivation = sw
  CVMDeactivateOnOffline = 1
 )
 Oracle oradb1 (
  Critical = 1
  Sid @galaxy = db11
   Sid @nebula = db12
   Owner = oracle
   Home = "/oracle/10g/dbhome"
  StartUpOpt = SRVCTLSTART
   ShutDownOpt = SRVCTLSTOP
 )
 requires group vcszone online local firm
 oradata_mnt1 requires oradata_voldg1
```

```
oradb1 requires oradata_mnt1
group db2 (
   SystemList = { qalaxy = 0, nebula = 1 }
  ContainerInfo @galaxy = { Name = galaxy zone, Type = Zone, Enabled = 1 }
  ContainerInfo @nebula = { Name = nebula zone, Type = Zone, Enabled = 1 }
  Parallel = 1
  AutoStartList = { qalaxy, nebula }
  Administrators = { z vcszoneres galaxy, z vcszoneres nebula }
\lambdaCFSMount oradata_mnt2 (
  Critical = 0MountPoint @galaxy = "/zones/galaxy_zone/root/db2"
  MountPoint @nebula = "/zones/nebula_zone/root/db2"
  BlockDevice = "/dev/vx/dsk/db2dg/db2vol"
 \lambdaCVMVolDg oradata_voldg2 (
  Critical = 0CVMDiskGroup = db2dg
  CVMVolume = { db2vol }
  CVMActivation = sw
  CVMDeactivateOnOffline = 1
\lambdaOracle oradb2 (
  Critical = 1
  Sid @galaxy = db21
  Sid @nebula = db22
  Owner = oracle
  Home = "/oracle/10g/dbhome"
  StartUpOpt = SRVCTLSTART
  ShutDownOpt = SRVCTLSTOP
 \lambdarequires group vcszone online local firm
 oradata_mnt2 requires oradata_voldg2
 oradb2 requires oradata_mnt2
group vcszone (
   SystemList = { qalaxy = 0, nebula = 1 }
   ContainerInfo @galaxy = { Name = galaxy zone, Type = Zone, Enabled = 1 }
```

```
ContainerInfo @nebula = { Name = nebula zone, Type = Zone, Enabled = 1 }
  Parallel = 1
 AutoStartList = { qalaxy, nebula }
 Administrators = { z vcszoneres galaxy, z vcszoneres nebula }
)
Application cssd (
   Critical = 1
   StartProgram = "/opt/VRTSvcs/rac/bin/cssd-online"
   StopProgram = "/opt/VRTSvcs/rac/bin/cssd-offline"
  CleanProgram = "/opt/VRTSvcs/rac/bin/cssd-clean"
   MonitorProgram = "/opt/VRTSvcs/rac/bin/cssd-monitor"
)
CFSMount ocrvote_mnt (
  Critical = 0
   MountPoint @galaxy = "/zones/galaxy_zone/root/ocrvote"
  MountPoint @nebula = "/zones/nebula_zone/root/ocrvote"
   BlockDevice = "/dev/vx/dsk/ocrvotedg/ocrvotevol"
  MountOpt = "mincache=direct"
\lambdaCVMVolDg ocrvote_voldg (
  Critical = 0CVMDiskGroup = ocrvotedg
  CVMVolume = { ocrvotevol }
  CVMActivation = sw
   CVMDeactivateOnOffline = 1
\lambdaPrivNIC ora_priv (
  Critical = 0Device 0galaxy = { bge0 = 0, bge1 = 1 }
   Device @nebula = { bqe0 = 0, bqe1 = 1 }
  Address 0qalaxy = "192.168.1.7"
  Address @nebula = "192.168.1.8"
  NetMask = "255.255.255.0"
\lambdaZone vcszoneres (
\lambdarequires group cvm online local firm
```

```
cssd requires ocrvote_mnt
cssd requires ora_priv
ocrvote mnt requires ocrvote voldg
ocrvote_voldg requires vcszoneres
```
# Multiple databases on multiple non-global zones

[Figure 1-5](#page-38-0) illustrates a sample configuration for multiple databases on multiple non-global zones with loopback and direct data mounts.

<span id="page-38-0"></span>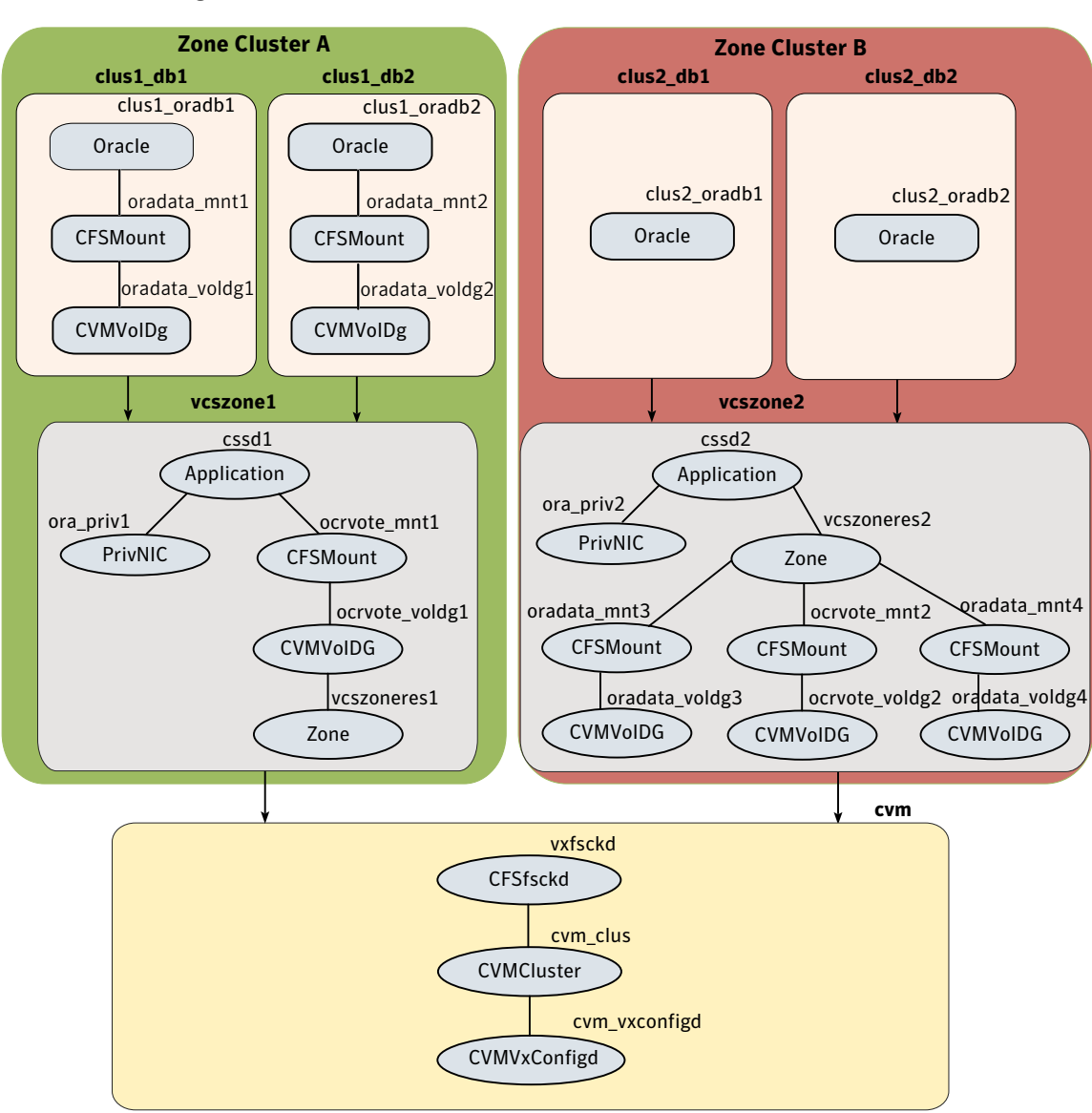

Figure 1-5 Multiple databases on multiple non-global zones

The sample main.cf file is as follows:

```
include "OracleASMTypes.cf"
include "types.cf"
include "CFSTypes.cf"
```

```
include "CRSResource.cf"
include "CVMTypes.cf"
include "MultiPrivNIC.cf"
include "OracleTypes.cf"
include "PrivNIC.cf"
cluster sfraczone (
   UserNames = { admin = aLMeLGlIMhMMkUMgLJ,
      z_vcszoneres1_galaxy = aPQoPMpM,
      z_vcszoneres1_nebula = fIJhIFiF,
      z vcszoneres2 qalaxy = HIJhIFiF,
      z_vcszoneres2_nebula = dqrPqnQn }
   Administrators = { admin }
   UseFence = SCSI3
   HacliUserLevel = COMMANDROOT
)
system galaxy (
)
system nebula (
)
group cvm (
  SystemList = { qalaxy = 0, nebula = 1 }
 AutoFailOver = 0Parallel = 1
 AutoStartList = { galaxy, nebula}
 )
CFSfsckd vxfsckd (
 )
CVMCluster cvm_clus (
   CVMClustName = sfraczone
   CVMNodeId = { galaxy = 0, nebula = 1 }
  CVMTransport = gab
  CVMTimeout = 200
  )
 CVMVxconfigd cvm_vxconfigd (
   Critical = 0
```

```
CVMVxconfigdArgs = { syslog }
  \lambdacvm_clus requires cvm_vxconfigd
 vxfsckd requires cvm_clus
group clus1_db1_grp (
  SystemList = { qalaxy = 0, nebula = 1 }
  ContainerInfo @galaxy = { Name = galaxy zone1, Type = Zone, Enabled = 1 }
  ContainerInfo @nebula = { Name = nebula zone1, Type = Zone, Enabled = 1 }
  Parallel = 1
 AutoStartList = { galaxy, nebula}
 Administrators = { z vcszoneres1 qalaxy, z vcszoneres1 nebula}
)
CFSMount oradata_mnt1 (
  Critical = 0MountPoint @galaxy = "/zones/galaxy_zone1/root/db1"
 MountPoint @nebula = "/zones/nebula_zone1/root/db1"
 BlockDevice = "/dev/vx/dsk/clus1_db1dg/clus1_db1vol"
)
CVMVolDg oradata_voldg1 (
  Critical = 0CVMDiskGroup = clus1_db1dg
  CVMVolume = { clus1_db1vol }
 CVMActivation = sw
 CVMDeactivateOnOffline = 1
)
Oracle clus1_oradb1 (
 Critical = 1
 Sid @galaxy = clus1_db11
  Sid @nebula = clus1_db12
 Owner = oracle
  Home = "/oracle/10g/dbhome"
 StartUpOpt = SRVCTLSTART
 ShutDownOpt = SRVCTLSTOP
)
requires group vcszone1 online local firm
oradata_mnt1 requires oradata_voldg1
```

```
clus1 oradb1 requires oradata mnt1
group clus1_db2_grp (
  SystemList = { qalaxy = 0, nebula = 1 }
  ContainerInfo @galaxy = { Name = galaxy zone1, Type = Zone, Enabled = 1 }
  ContainerInfo @nebula = { Name = nebula zone1, Type = Zone, Enabled = 1 }
  Parallel = 1
  AutoStartList = \{ galaxy, nebula}
  Administrators = { z vcszoneres1 galaxy, z vcszoneres1 nebula}
\lambdaCFSMount oradata_mnt2 (
  Critical = 0MountPoint @galaxy = "/zones/galaxy_zone1/root/db2"
  MountPoint @nebula = "/zones/nebula_zone1/root/db2"
  BlockDevice = "/dev/vx/dsk/clus1_db2dg/clus1_db2vol"
)
CVMVolDg oradata_voldg2 (
  Critical = 0CVMDiskGroup = clus1_db2dg
  CVMVolume = { clus1_db2vol }
  CVMActivation = sw
  CVMDeactivateOnOffline = 1
\lambdaOracle clus1_oradb2 (
  Critical = 1Sid @galaxy = clus1_db21
  Sid @nebula = clus1_db22
  Owner = o racle
  Home = "/oracle/10g/dbhome"
  StartUpOpt = SRVCTLSTART
  ShutDownOpt = SRVCTLSTOP
)
requires group vcszone1 online local firm
oradata_mnt2 requires oradata_voldg2
clus1_oradb2 requires oradata_mnt2
group vcszone1 (
  SystemList = { qalaxy = 0, nebula = 1 }
```

```
ContainerInfo @galaxy = { Name = galaxy zone1, Type = Zone,
                           Enabled = 1 }
 ContainerInfo @nebula = { Name = nebula zone1, Type = Zone,
                           Enabled = 1 }
 Parallel = 1
AutoStartList = { galaxy, nebula}
Administrators = { z vcszoneres1 galaxy, z vcszoneres1 nebula}
\lambdaApplication cssd1 (
 Critical = 1
  StartProgram = "/opt/VRTSvcs/rac/bin/cssd-online"
  StopProgram = "/opt/VRTSvcs/rac/bin/cssd-offline"
 CleanProgram = "/opt/VRTSvcs/rac/bin/cssd-clean"
 MonitorProgram = "/opt/VRTSvcs/rac/bin/cssd-monitor"
 \lambdaCFSMount ocrvote_mnt1 (
 Critical = 0MountPoint @galaxy = "/zones/galaxy_zone1/root/ocrvote"
 MountPoint @nebula = "/zones/nebula_zone1/root/ocrvote"
 BlockDevice = "/dev/vx/dsk/ocrvotedg1/ocrvotevol1"
 MountOpt = "mincache=direct"
\lambdaCVMVolDg ocrvote_voldg1 (
 Critical = 0CVMDiskGroup = ocrvotedg1
 CVMVolume = { ocrvotevol1 }
 CVMActivation = sw
 CVMDeactivateOnOffline = 1
 \lambdaPrivNIC ora_priv1 (
 Critical = 0Device 0galaxy = { bge0 = 0, bge1 = 1 }
  Device @nebula = { bqe0 = 0, bqe1 = 1 }
 Address @galaxy = "192.168.1.7"
 Address @nebula = "192.168.1.8"
 NetMask = "255.255.255.0"
\lambdaZone vcszoneres1 (
```

```
44 | Setting up SF Oracle RAC in a zone environment
    Sample VCS configuration with non-global zones
```

```
)
 requires group cvm online local firm
 cssd1 requires ocrvote_mnt1
 cssd1 requires ora_priv1
 ocrvote mnt1 requires ocrvote voldg1
 ocrvote_voldg1 requires vcszoneres1
group clus2_db1_grp (
  SystemList = { qalaxy = 0, nebula = 1 }
  ContainerInfo Qqalaxy = \{ Name = qalaxy zone2, Type = Zone,Enabled = 1 }
  ContainerInfo @nebula = { Name = nebula zone2, Type = Zone,
                            Enabled = 1 }
  Parallel = 1
  AutoStartList = { qalaxy, nebula }
  Administrators = { z vcszoneres2 galaxy, z vcszoneres2 nebula}
\lambdaOracle clus2_oradb1 (
  Critical = 1Sid @galaxy = clus2_db11
  Sid @nebula = clus2_db12
  Owner = oracle
  Home = "/oracle/10g/dbhome"
  StartUpOpt = SRVCTLSTART
  ShutDownOpt = SRVCTLSTOP
\lambdarequires group vcszone2 online local firm
group clus2_db2_grp (
  SystemList = { qalaxy = 0, nebula = 1 }
  ContainerInfo @galaxy = { Name = galaxy zone2, Type = Zone,
                            Enabled = 1 }
  ContainerInfo @nebula = { Name = nebula zone2, Type = Zone,
                            Enabled = 1 }
  Parallel = 1
  AutoStartList = { galaxy, nebula }
  Administrators = { z_vcszoneres2_galaxy, z_vcszoneres2_nebula}
\lambda
```

```
Oracle clus2_oradb2 (
  Critical = 1
  Sid @galaxy = clus2_db21
  Sid @nebula = clus2_db22
  Owner = oracle
  Home = "/oracle/10g/dbhome"
  StartUpOpt = SRVCTLSTART
  ShutDownOpt = SRVCTLSTOP
\lambdarequires group vcszone2 online local firm
group vcszone2 (
  SystemList = { qalaxy = 0, nebula = 1}
  ContainerInfo @galaxy = { Name = galaxy zone2, Type = Zone,
                            Enabled = 1 }
  ContainerInfo @nebula = { Name = nebula zone2, Type = Zone,
                            Enabled = 1 }
  Parallel = 1
  AutoStartList = { qalaxy, nebula}}
 Administrators = { z_vcszoneres2_galaxy, z_vcszoneres2_nebula}
 \lambdaApplication cssd2 (
   Critical = 1
   StartProgram = "/opt/VRTSvcs/rac/bin/cssd-online"
   StopProgram = "/opt/VRTSvcs/rac/bin/cssd-offline"
   CleanProgram = "/opt/VRTSvcs/rac/bin/cssd-clean"
  MonitorProgram = "/opt/VRTSvcs/rac/bin/cssd-monitor"
  \lambdaCFSMount ocrvote_mnt2 (
  Critical = 0MountPoint @galaxy = "/ocrvote"
  MountPoint @nebula = "/ocrvote"
  BlockDevice = "/dev/vx/dsk/ocrvotedg2/ocrvotevol2"
  MountOpt = "mincache=direct"
  \lambdaCVMVolDg ocrvote_voldg2 (
   Critical = 0CVMDiskGroup = ocrvotedg2
   CVMVolume = { ocrvotevol2 }
```

```
CVMActivation = sw
  CVMDeactivateOnOffline = 1
 \lambdaCFSMount oradata_mnt3 (
 Critical = 0
 MountPoint @galaxy = "/db1"
 MountPoint @nebula = "/db1"
 BlockDevice = "/dev/vx/dsk/clus2_db1dg/clus2_db1vol"
 \lambdaCVMVolDg oradata_voldg3 (
 Critical = 0CVMDiskGroup = clus2_db1dg
  CVMVolume = { clus2_db1vol }
 CVMActivation = sw
 CVMDeactivateOnOffline = 1
 \lambdaCFSMount oradata_mnt4 (
 Critical = 0MountPoint @galaxy = "/db2"
 MountPoint @nebula = "/db2"
 BlockDevice = "/dev/vx/dsk/clus2_db2dg/clus2_db2vol"
 \lambdaCVMVolDg oradata_voldg4 (
  Critical = 0CVMDiskGroup = clus2_db2dg
  CVMVolume = { clus2_db2vol }
 CVMActivation = sw
 CVMDeactivateOnOffline = 1
 \lambdaPrivNIC ora_priv2 (
  Critical = 0
  Device 0galaxy = { bge2 = 0, bge3 = 1 }
  Device @nebula = { bge2 = 0, bge3 = 1 }
  Address @galaxy = "192.168.1.12"
  Address @nebula = "192.168.1.13"
 NetMask = "255.255.255.0"
 \lambda
```

```
Zone vcszoneres2 (
)
```
requires group cvm online local firm cssd2 requires ora\_priv2 cssd2 requires vcszoneres2 ocrvote mnt2 requires ocrvote voldg2 vcszoneres2 requires ocrvote\_mnt2 vcszoneres2 requires oradata\_mnt3 vcszoneres2 requires oradata\_mnt4 oradata mnt3 requires oradata voldg3 oradata\_mnt4 requires oradata\_voldg4

Setting up SF Oracle RAC in a zone environment Sample VCS configuration with non-global zones 48